# 关于启用本科生电子成绩单办理系统的通知

各位同学:

为方便同学们办理电子成绩单,学校开发了电子成绩单办 理系统。即日起,本科生可通过该系统自助完成电子成绩单的申 请、缴费、下载等事项。具体通知如下:

## 一、服务对象

我校全体本科生,含已毕业本科生。

## 二、收费标准

1.每位申请人可以免费下载主修专业中文含 GPA 排名、中 文不含 GPA 排名、英文含 GPA 排名、英文不含 GPA 排名以及 辅修或双学位中、英文电子版成绩单各一份。

2.免费份额下载完之后,如还需下载成绩单,每份需缴费 5 元。

## 三、办理流程

### (一)申请界面登录

申请人均可通过以下两种方式之一登录"选课系统",进 行电子成绩单申请。

1. 网页登录SEP平台进入"选课系统",登录网址为: http://sep.ucas.ac.cn  $(\mathcal{R} \boxtimes 1)$  。

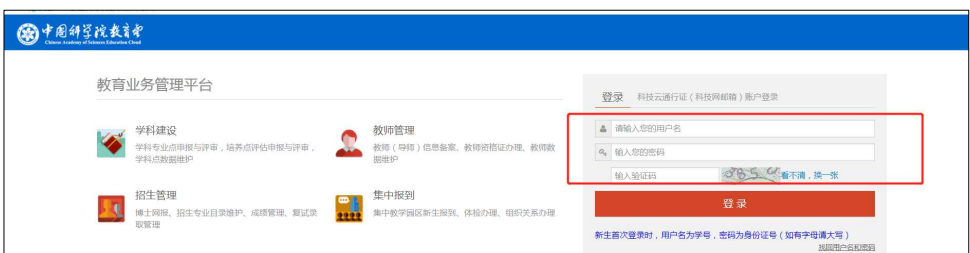

图 1 网页登录 SEP 平台界面

2.关注"中国科学院大学"微信企业号后登陆"选课系 统"(微信企业号关注流程见图2)。路径:"中国科学院大 学"微信企业号—"网上办事大厅"—"本科部"—"本科生 电子成绩单申请"—进入SEP系统—"选课系统"(见图3)。

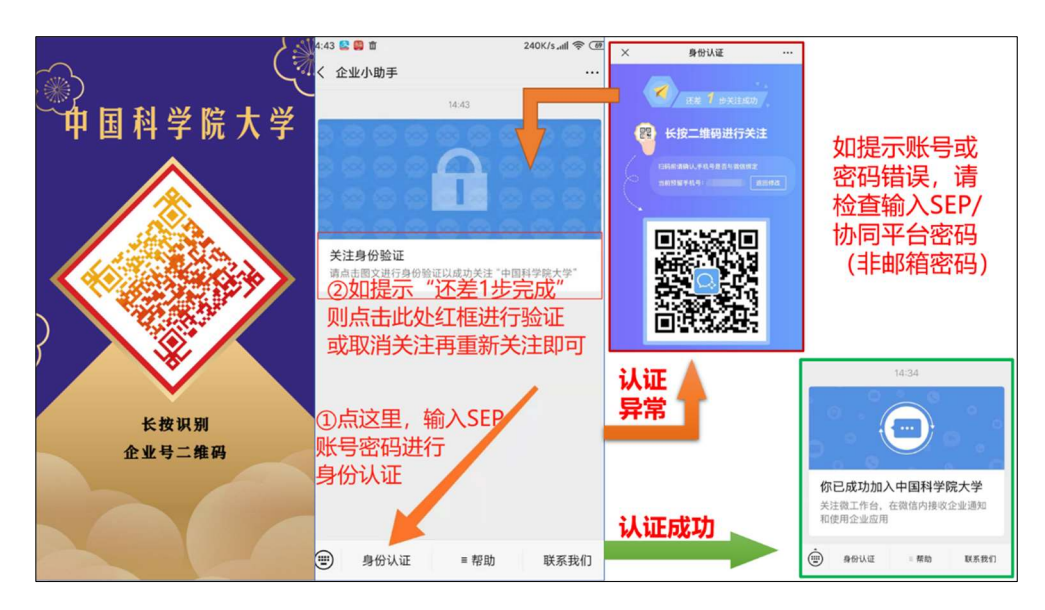

图 2 微信企业号关注流程

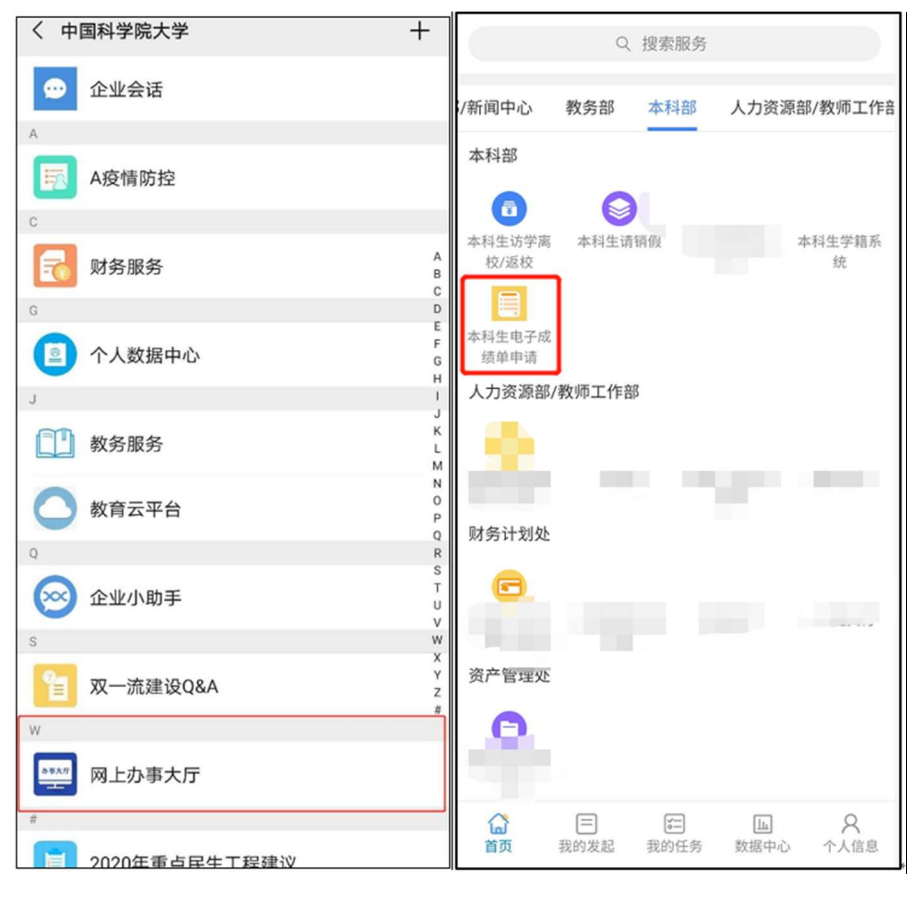

图 3 企业微信界面

# (二)电子成绩单申请

(1)申请人在"选课系统"的"电子成绩单申请"界面提 交申请,并填写申请理由(见图 4)。

(2)通过本科部审核后,方可继续完成缴费、下载等事项。

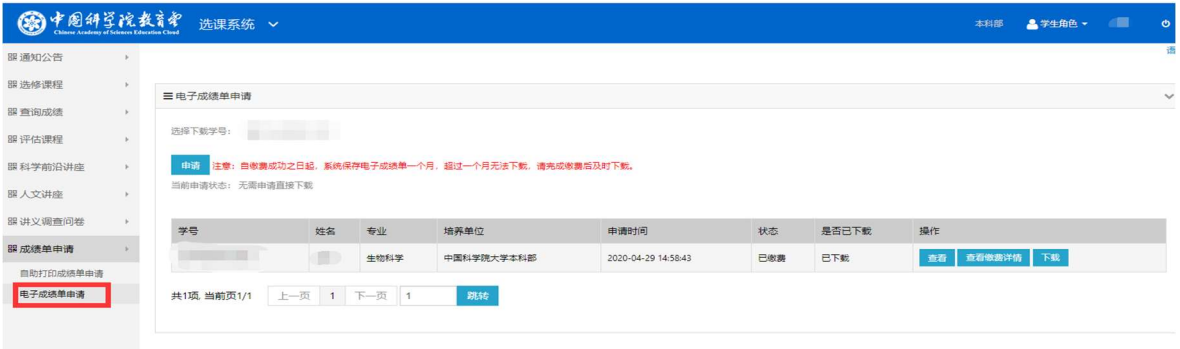

## 图 4 申请界面

## (三)缴费

从"电子成绩单申请"一"缴费"进入订单页面,确认订单 之前须先预览成绩单,仔细核对成绩单中姓名、专业、所修课程 及成绩等信息是否有误,确认无误后,点击"确认订单"、"保存 并返回"或"支付订单"(图 5、6、7)。

| 開学期限表           | 三电子成场单击决    |            |      |                        |                             |      |              |         |      |
|-----------------|-------------|------------|------|------------------------|-----------------------------|------|--------------|---------|------|
| 新进修用程           |             |            |      |                        |                             |      |              |         |      |
| <b>新鲜装置程</b>    | 结肠下数字行: 第2  |            |      |                        |                             |      |              |         |      |
| <b>IF maupa</b> | <b>HALL</b> |            |      |                        |                             |      |              |         |      |
| 第科学前沿进座         |             |            |      |                        |                             |      |              | 点击      | "缴费" |
| 新人文讲座           | 学等          | 姓名         | 专业   | 培养单位                   | 中美书                         | 状态   | <b>BURF#</b> | $12.77$ |      |
| 图 Program-10    |             | <b>TRE</b> | - 11 | m<br><b>TELEVISION</b> | <b>BELLEVILLE</b>           | 180  | <b>CELL</b>  | ■第 物産   |      |
| 要进文调查资料         |             | 道          | - 22 | -                      | <b>Barnett College</b><br>Ħ | 1981 |              |         |      |
| <b>作用话单中语</b>   |             | 国际         |      | <b>STERN COLL</b>      | <b>CONTRACTOR</b>           | 日期   | $\sim$<br>m  |         |      |
| 目前打扫动塔单中端       |             |            |      |                        | <b>BELIEVE LINE</b>         | m    |              |         |      |
| 电子成油型曲面         |             |            |      |                        |                             |      |              |         |      |

图 5 缴费界面

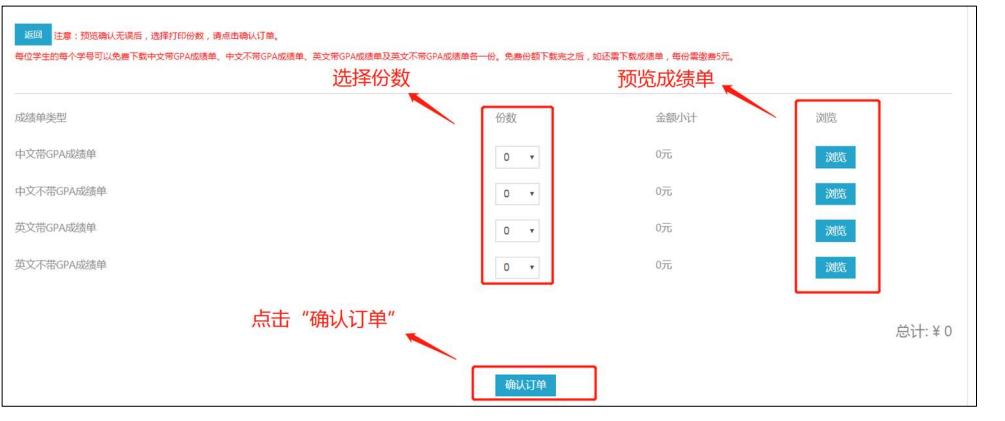

图 6 确认订单界面

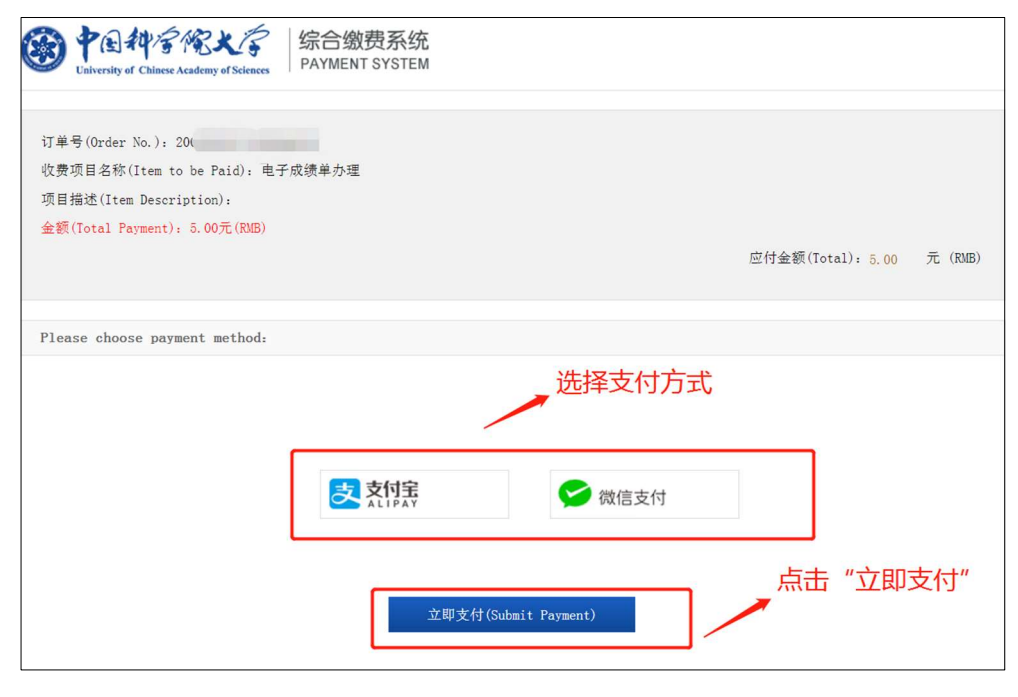

图 7 支付界面

# (四)下载

支付成功后,通过"电子成绩单申请"一"下载"界面可 下载电子成绩单(见图 8)。自缴费成功之日起,选课系统保存 电子成绩单 30 天。超过 30 天, 则无法下载, 需重新办理。

| 法国下世学号: 第2 |      |            |                                                |                        |             |            |                             |      |
|------------|------|------------|------------------------------------------------|------------------------|-------------|------------|-----------------------------|------|
| 中道         |      |            | 注意:自修要战功之日起,那她保存电子或技单一个月,总过一个月无法下数,清光或衡要指数时下数。 |                        |             |            |                             |      |
| a a shekar |      |            |                                                |                        |             |            | 查看缴费详情                      |      |
|            |      |            |                                                |                        |             |            |                             | 下载成绩 |
| 学费         | 姓名   | 专业         | 地养师位                                           | 中语时间                   | 状态          | 是否已下载      | 操作                          | 单    |
|            |      | mm         |                                                | <b>College College</b> | <b>Baz</b>  | 未下载        | <b>DOSEFW FE</b><br>RH      |      |
|            | 1000 | <b>TER</b> |                                                | <b>Burnstown</b>       | <b>Base</b> | 未下载        | <del>西古</del> 英語作品 下版<br>合証 |      |
|            | mm   | m          |                                                |                        | Date:       | <b>BTK</b> | <b>用面卷数计图 下位</b><br>22      |      |
|            |      |            | <b>DESCRIPTION</b>                             |                        | 日本美         | <b>BTR</b> | <b>自发性放开的 下线</b><br>图       |      |

图 8 下载界面

# 四、其他说明

1.每份电子成绩单均有唯一二维码,使用者可以通过扫描 二维码在线验证真伪: 也可以通过电脑端 Adobe 阅读器(不要

关闭阅读器自动更新)打开 PDF 电子成绩单,点击"中国科学 院大学证明专用章",获得文件签名验证状态,验证成绩单的 有效性。

2.如需开具发票,请联系财务处(联系人:陈老师,联系 电话:010-88256213)。

## 五、联系方式

在办理本科阶段电子成绩单时,如发现下载的电子成绩单 有错误或电子章验证失败,请联系本科部;账号登录问题请联 系教学技术保障部。

## 1.本科部联系人及联系方式:

联系人:马老师

联系电话: 010-88256819

邮箱:maxiaojuan@ucas.ac.cn

### 2.教学技术保障部联系方式:

联系电话: 010-88256622

邮箱:service@ucas.ac.cn

## 中国科学院大学本科部

## 2020 年 4 月 30 日